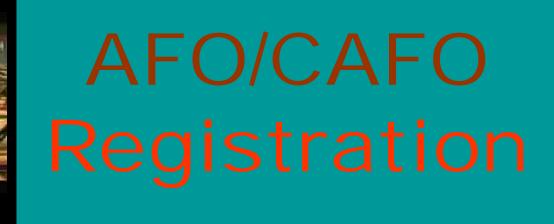

## **ALABAMA PROCEDURES:**

LOCAL SWCD AND NRCS OFFICES

ALL INFORMATION IS SUBMITTED
 ONLINE

- (a) animals: An AFO with more than the following number(s) and type(s) of
- 1. 1,000 slaughter or feeder cattle,
- 2. 700 mature dairy cattle (whether milked or dry cows),
- 3. 2,500 swine each weighing equal to or greater than 25 kilograms (approximately 55 pounds),
- 4. 4,000 swine each weighing equal to or greater than 7 kilograms and less than 25 kilograms (approximately between 15 pounds and 55 pounds),
- 5. 10,000 swine each weighing less than 7 kilograms (approximately 15 pounds or less),
- 6. 6,250 goats,
- 7. 500 horses,
- 8. 10,000 sheep or lambs,
- 9. 55,000 turkeys,
- 10. 125,000 laying hens, broilers, or other poultry,
- 11. 6,250 emus,
- 12. 60,000 rabbits,
- 13. 5,000 ducks, or
- 14. 1,000 animal units of any other type/size animal as generally described in 40 CFR 122, Appendix B

## AFO/CAFO PROCESS

- Distribute information to the farmer
  - a. Set date to complete online registration.
- V Log onto the AFOIS site:
  - a. http://216.226.179.148/forms/frmservlet?form=afois/AFOIS\_MAINfmx&width=1000.
  - b. Enter password and complete form (logon screen?)
- Create CAFO folder on your desktop
  - a. Create a folder for each farmer within your CAFO folder
     (Name your folder with the following format: Last name, first name, ALA number)
  - b. Scan all documents into the farmers folder in pdf format (Soil test, maps, QCP, WSMP, ect.
  - c. Open the ftp website (ftp://ftp.swcc.state.al.us)
  - d. Enter your password
  - e. Create a folder for the farmer on the ftp site then drag and drop information from farmer's folder onto the ftp site.
- Notify ADEM and SWCC office that the CAFO has been completed.

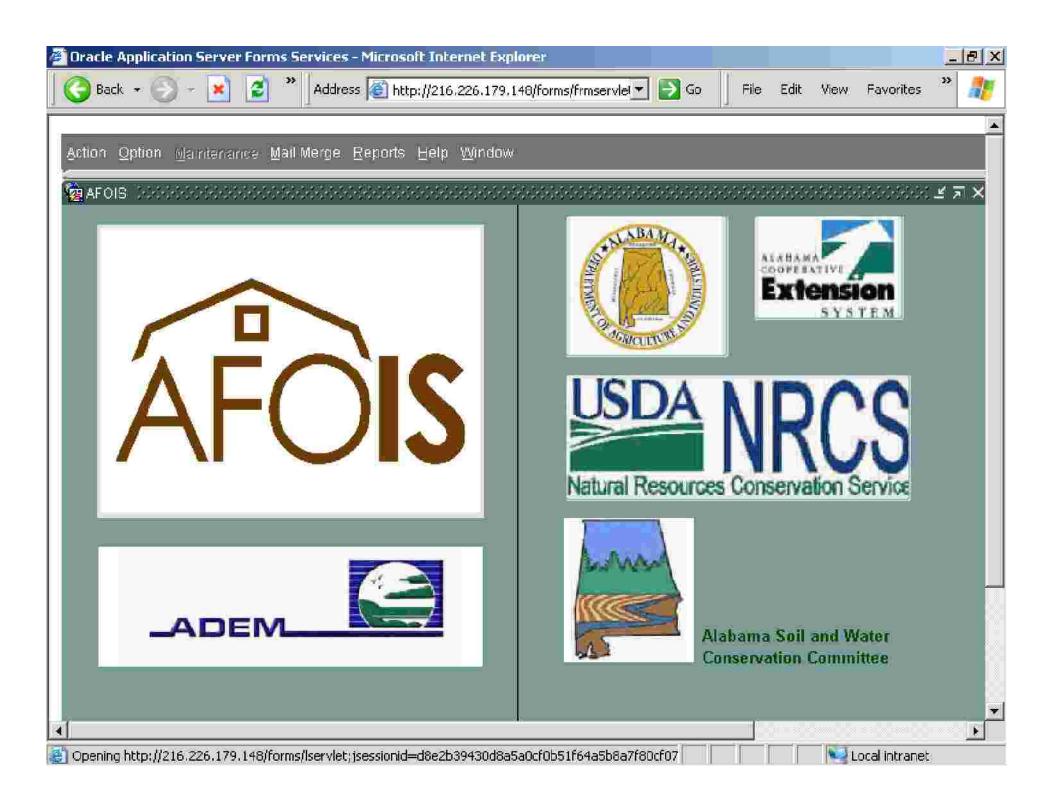

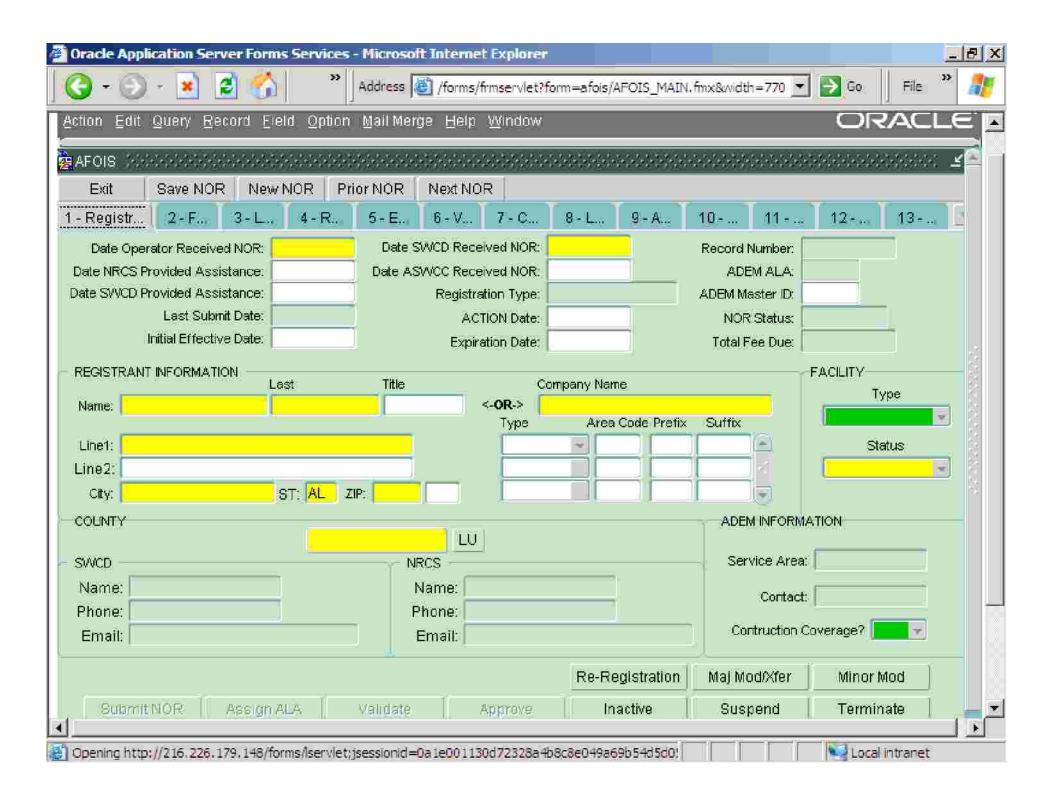

## **FTP SITE**

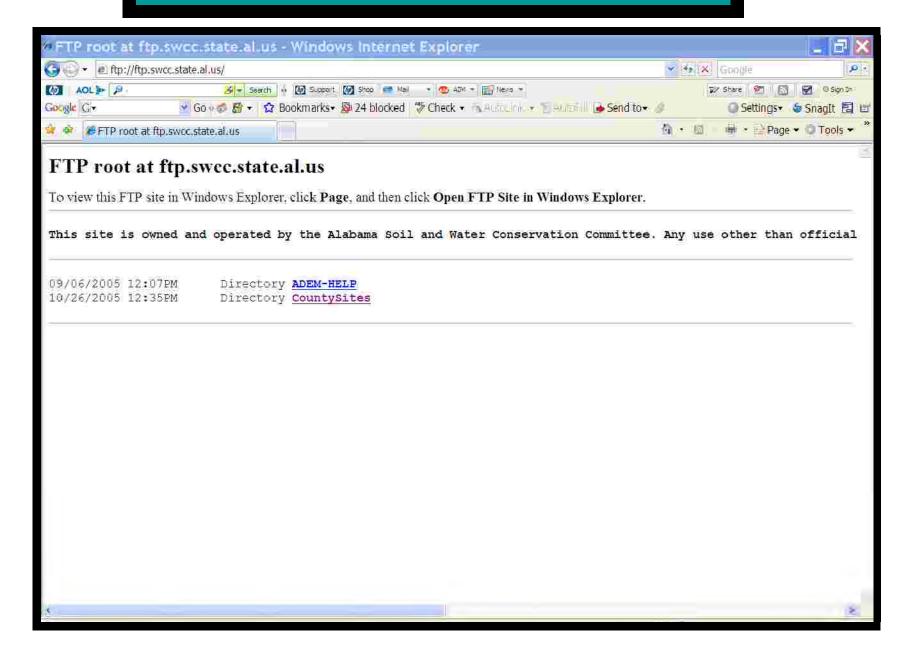

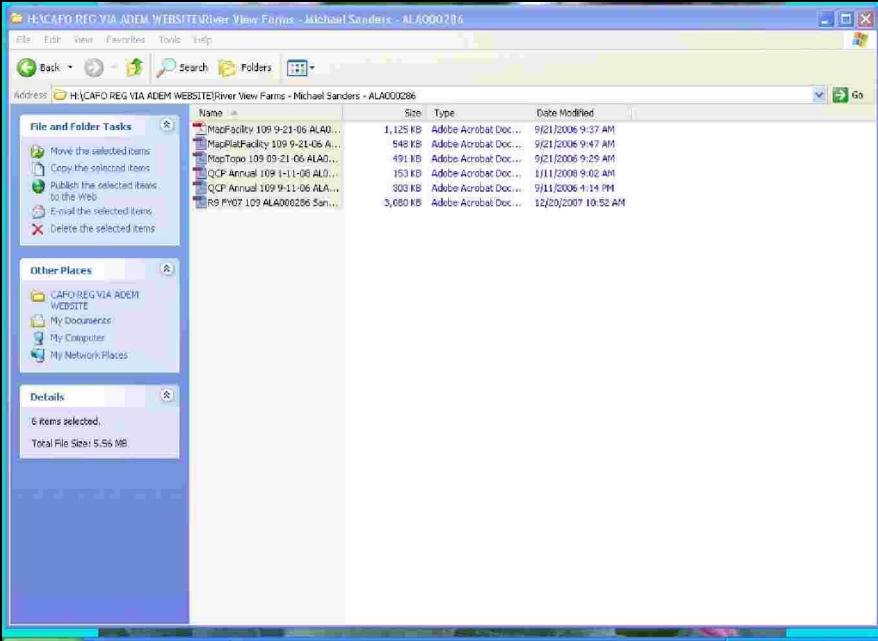

## Contact information:

SWCC
Phyllis McGuire
334-353-1969
phyllis.mcguire@swcc.alabama.gov